**B111** is equipped with a computer, projector, document camera and A/V control system with sound The projection surface is also a whiteboard and can be written on using a dry erase marker.

- The **computer** is located on the adjustable arm.
- If the computer screen is blank, move the mouse to wake it up. If it does not respond, press the power button located on the front of the computer.
- Log in by typing your network name and password.
- REMEMBER TO LOG OUT WHEN YOU ARE FINISHED.

The controls for the **projector power**, **volume** and **input source** are located on the wall behind the instructor console station.

If you wish to connect other devices to the projector, use the HDMI cable on the console and press the

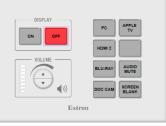

**HDMI 2** button on the controller. Adapters for most model laptops are attached to the HDMI cable.

Additional **USB ports** can be located on dongles connected to the computer screen.

Additional **120v** receptacles can be found in the equipment rack below the below the work surface.

The **Blu-Ray** player is located below the surface on a shelf inside the equipment rack.

<image>

If you require any software or hardware that is not installed in this classroom, please contact your office manager.

For immediate technical assistance, please call the **I.T. Service desk at X3333** from a campus phone or the red help phone in your classroom or by calling **301.846.2509**.

For any non-urgent issues, please submit a ticket using the desktop icon or (<u>https://servicedesk.frederick.edu</u>) using your FCC username and password.